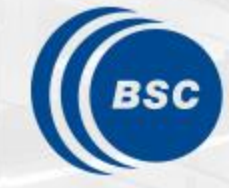

**Barcelona Supercomputing Center** Centro Nacional de Supercomputación

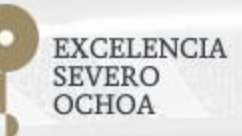

### **Programming Distributed Computing Platforms with COMPSs**

Rosa M. Badia, Javier Conejero

Workflows & Distributed Computing Group

07/02/2023 Winter School, Barcelona

### **Supercomputers Hands-on**

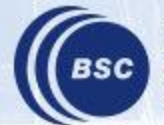

#### **Supercomputers Hands-on**

- Execution in MareNostrum 4
- Exercise
- Tracing Analysis Overview

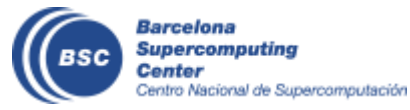

#### **Execution in MareNostrum 4**

- How to connect to MareNostrum?
	- **ssh -X [nct01XXX@mn1.bsc.es](mailto:nct01XXX@mn1.bsc.es)**
- Load COMPSs:
	- **export COMPSS\_PYTHON\_VERSION=3**
	- **module load COMPSs/3.1**
- Where is the source code?
	- **cd**
	- **cp -r /gpfs/home/nct00/nct00016/source .**
- Available editors
	- vi
	- emacs

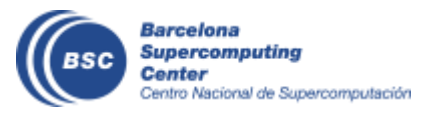

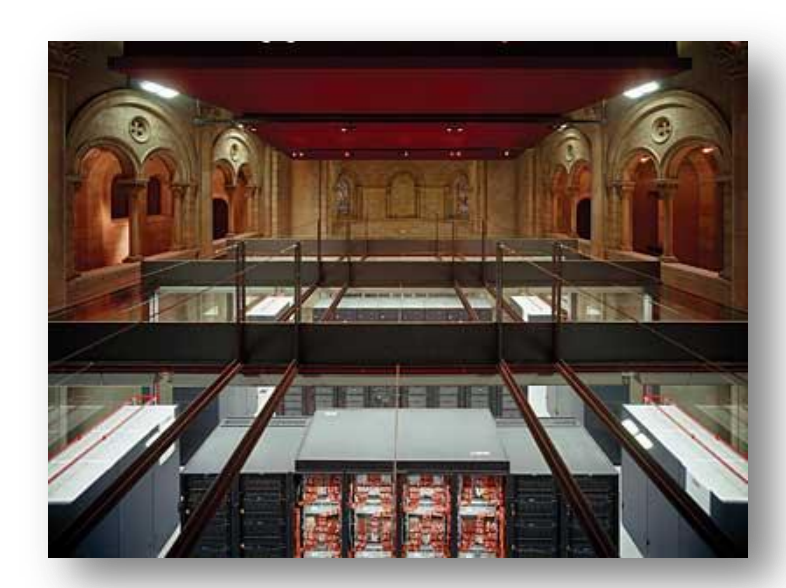

#### **Job submission**

- Submit PyCOMPSs jobs to MareNostrum 4:
	- All jobs should be submitted to the queuing system (SLURM)
	- We will use the **pycompss-cli**
		- Available after loading the COMPSs module
	- Useful commands:
		- squeue This command shows the status of the job.
		- scancel jobId This command kills a job with id 'jobId'.

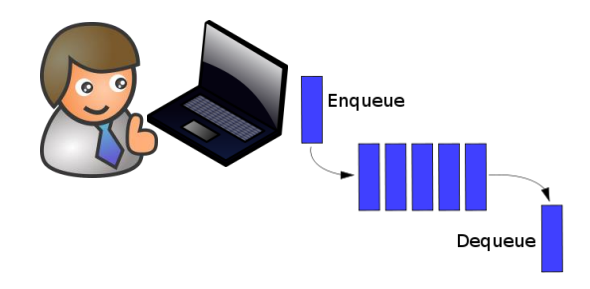

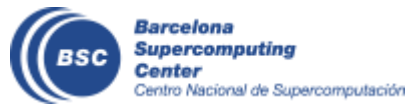

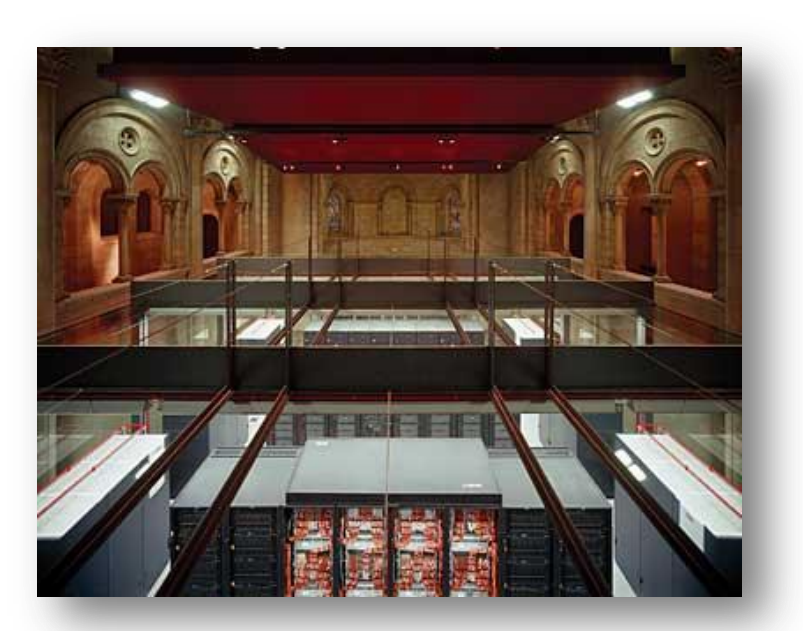

### **Execution in MareNostrum 4 - HandsOn**

• Submission sample (launch.sh):

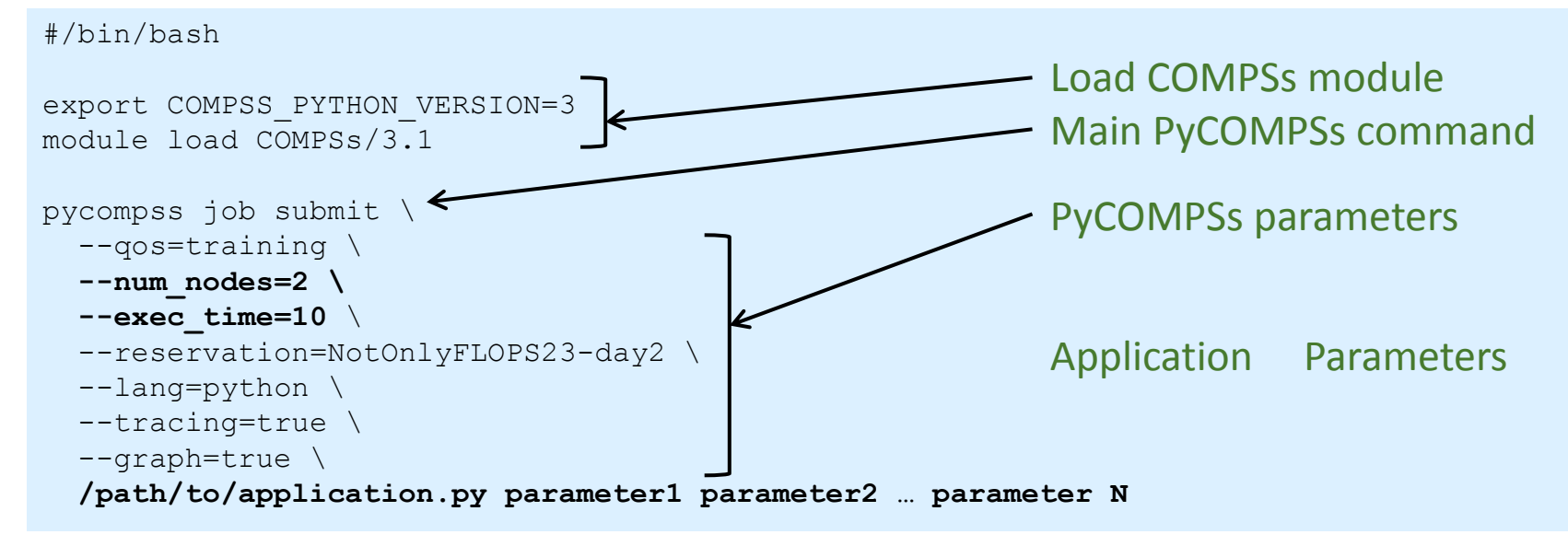

- Parameters:
	- **num\_nodes**: amount of nodes where to execute (1 master + 1 worker)
	- **exec\_time**: maximum execution time (wall time)
- How to execute with PyCOMPSs?
	- **chmod 755 launch.sh**
	- **./launch.sh**

o Nacional de Supercomputación

### **Guided demo (kmeans)**

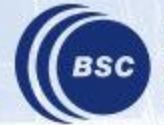

## **Exercise 1 Parallelize Wordcount**

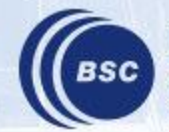

### **Wordcount Exercise**

- Counting words of a set of documents
- Parallelization
	- Phase 1: Count words of a set of documents
	- Phase 2 : Reduce results accumulating the partial results

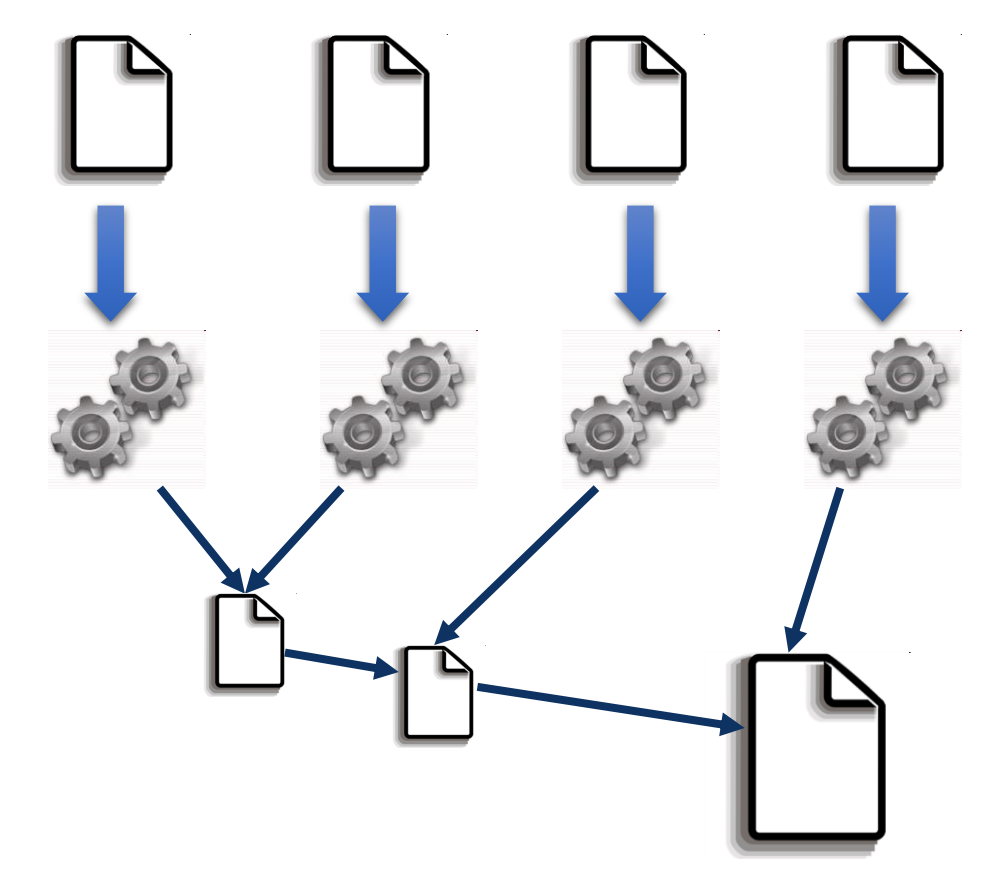

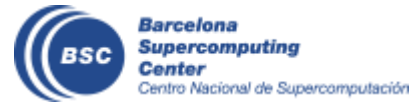

### **Performance Analysis**

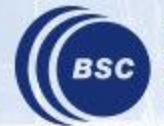

### **Wordcount @ Performance Analysis**

- COMPSs can generate post-execution traces of the distributed execution of the application
	- Useful for performance analysis and diagnosis
- How it works?
	- Task execution and file transfers are application events
	- An XML file is created at workers to keep track of these events
	- At the end of the execution all the XML files are merged to get the final trace file
	- COMPSs uses Extrae tool to dynamically instrument the application
		- In a worker:
			- Extrae keeps track of the events in an intermediate file
		- In the master:
			- Extrae merges the intermediate files to get the final trace file

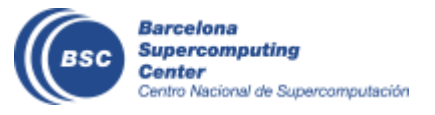

### **Wordcount @ Performance Analysis**

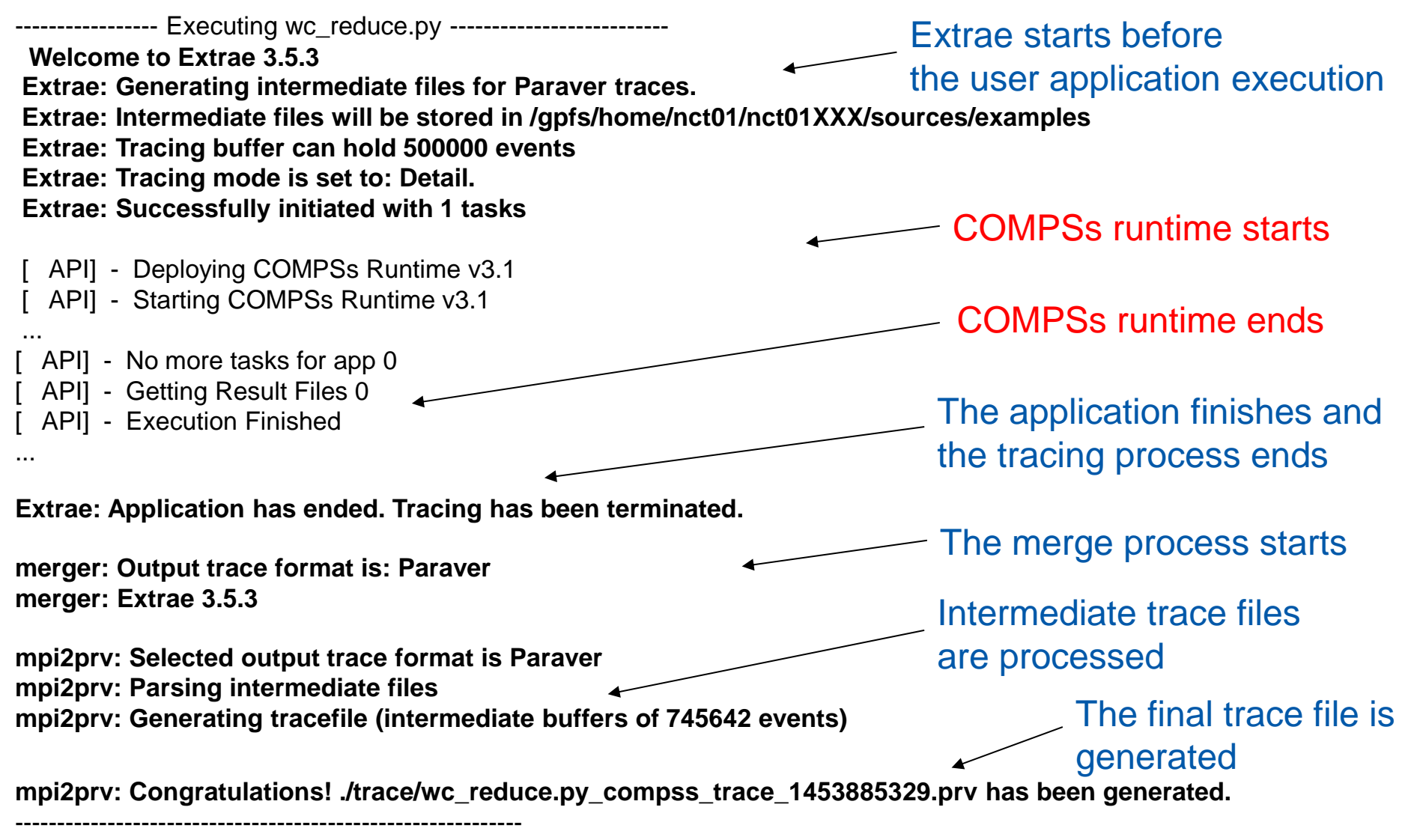

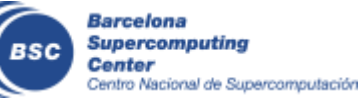

### **WordCount @ Performance Analysis**

- Open Paraver
	- **module load paraver**
	- **cd \$HOME/.COMPSs/wordcount.py\_01**
	- **wxparaver trace/\*.prv**
- COMPSs provides some configuration files to automatically obtain the view of the trace
	- File/Load Configuration...

/gpfs/apps/MN4/COMPSs/3.1/Dependencies/paraver/cfgs/compss\_tasks.cfg

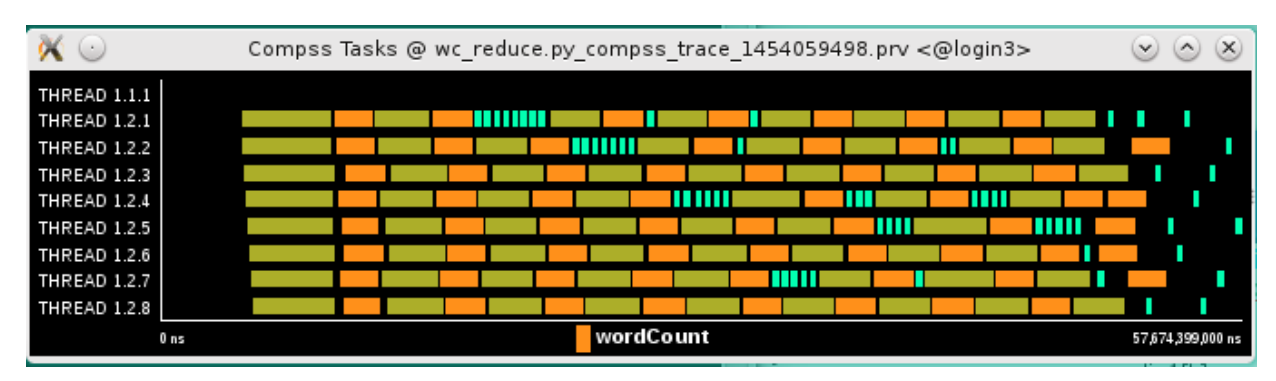

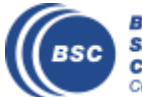

### **Wordcount @ Performance Analysis**

- Summarizing:
	- Lines in the trace:
		- THREAD 1.1.X are the master threads
		- THREAD 1.X.Y are the worker threads
- Meaning of the colours:
	- Black: idle
	- Other colors: task running
		- see the color legend
- Flags (events):
	- Start / end of task

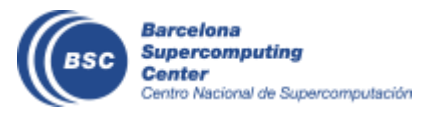

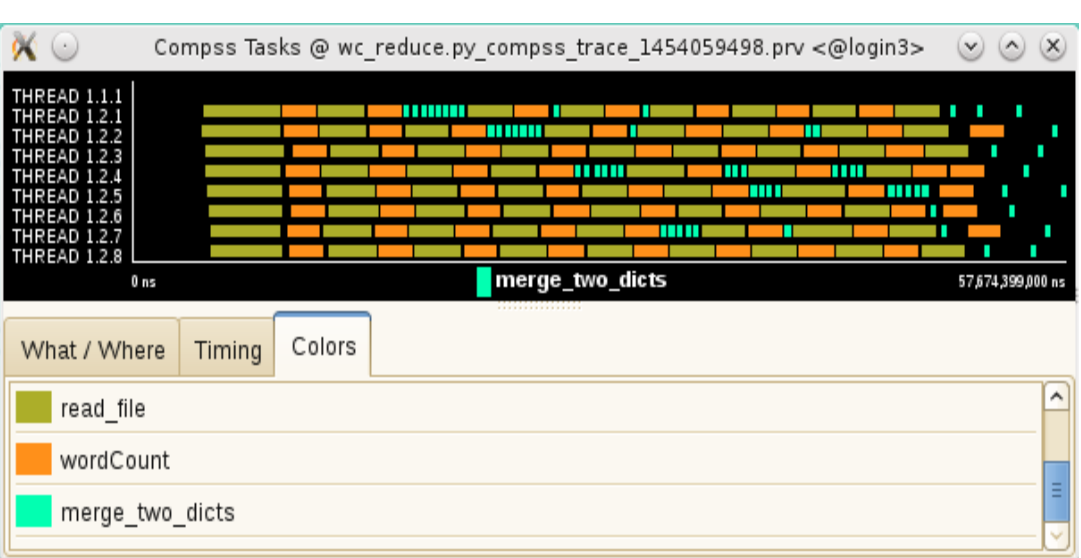

## **Exercise 2 Parallelize Wordcount with Merge**

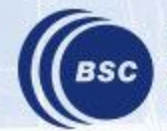

### **Wordcount Exercise with merge**

- Counting words of a set of documents
- Parallelization
	- Phase 1: Count words of a set of documents
	- Phase 2 : Reduce results merging partial results

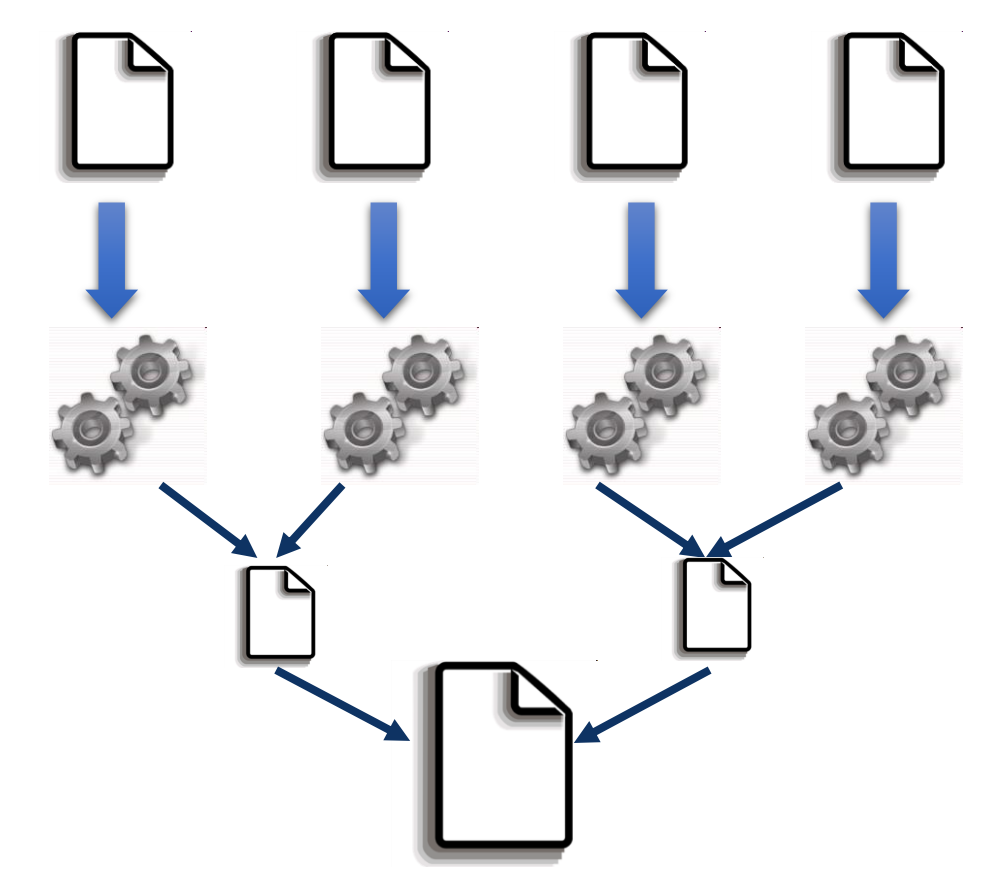

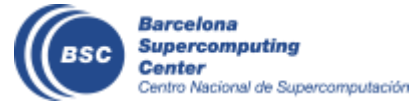

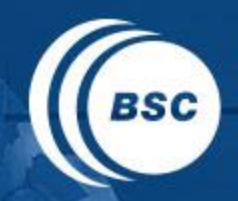

**Barcelona Supercomputing Center** Centro Nacional de Supercomputación

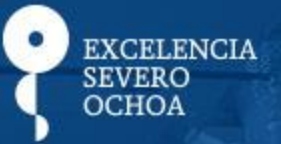

# THANK YOU!

### support-compss@bsc.es

www.bsc.es